$1x$  $\frac{1}{2}$ 

 $1x$   $\blacksquare$  3mm

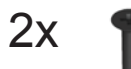

### China Roll'S

。<br>按期SI/T11364(电子电气产品有害物质限制使用标志要求)的规定现容该产品<br>药环氨抗真菌氮香加如下流(果胞药产品不会在中国地区生产或相集且notice可忽略

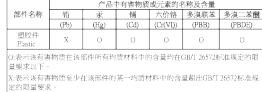

-<br>产品标志:<br>在高标签上的环保使用期限的execuseul Pescites Use Pend, IPUP标识表示<br>在此期间失在正规操作条件下产品中所含材都制度或对下合伙人身劳害或对产进火。<br>関性共和学品的規则有为保释頭疾病目标效用。<br>-<br>四 标准上带有污染控制标志的广品是可以回收的 不同触 食迹行处理,<br>- 四 标准上带有污染控制标志的广品是可以回收的 不同触 食迹行处理,

#### **Elo Touch Solutions Technical Support**

Online self-help: www.support.elotouch.com

## **North America** 800-ELO-TOUCH Tel +1 408 597 8000

Fax +1 408 597 8050 EloSales.NA@elotouch.com

**Europe**<br>Tel +32 (0)16 70 45 00<br>Fax +32 (0)16 70 45 49 elosales@elotouch.com

**Asia-Pacific**<br>Tel +86 (21) 3329 1385<br>Fax +86 (21) 3329 1400 EloAsia@elotouch.com

**Latin America**

Tel 786-923-0251 Fax 305-931-0124 EloSales.LATAM@elotouch.com

The information in this document is subject to change without notice. Elo Touch Solutions, Inc. and its Affiliates (collectively "Elo") makes no<br>representations or warranties with respect to the contents herein, and specif

No part of this publication may be reproduced, transmitted, transcribed, stored in a retrieval system, or translated into any language or<br>computer language, in any form or by any means, including, but not limited to, elect

Elo (logo) and Elo Touch Solutions are trademarks of Elo and its Affiliates.

© 2017 Elo Touch Solutions, Inc. All rights reserved. **1902001** 

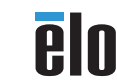

# **elo**

**www.elotouch.com**

### **Quick Installation Guide**

Elo Webcam

Revision B P/N E485251

an an

## **Installation**

Please go to www.elotouch.com/support to verify you have the latest drivers before installing this device.

**Caution:** Damage to the IDS Display can occur if the webcam is inserted with too much force. If the webcam connector does not mate with gentle insertion force, remove the webcam and reposition before gently trying to insert again.

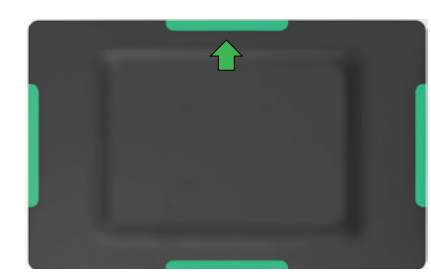

Select the location to mount the webcam. Elo recommends the top location in either portrait or landscape orientation.

Note: The webcam will function in any location on the IDS Display but the video will need to be rotated using software if the webcam is not mounted on the top.

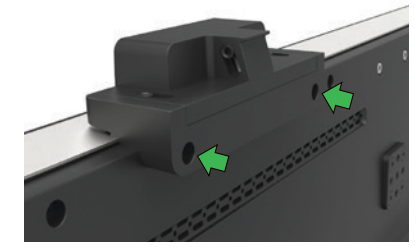

Install the 2 flat head screws included with the kit.

Do not adjust the webcam tilt without installing the screws or damage may occur.

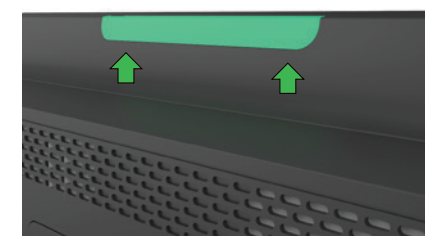

Remove the selected peripheral cover from the IDS Display.

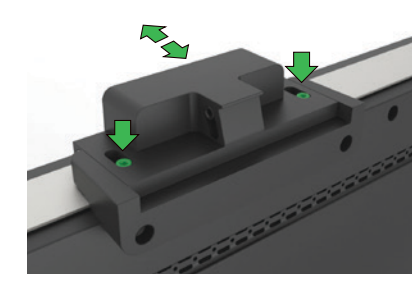

Adjust the forward/back position of the webcam by loosening the two highlighted screws with the included 3mm allen wrench and sliding the webcam head forward as needed. Tighten screws when done.

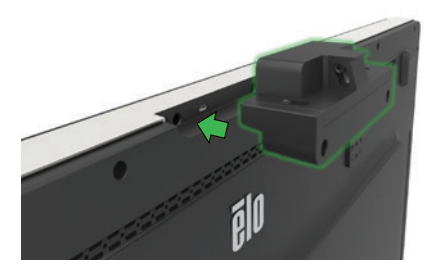

Gently insert the webcam into the peripheral bay taking care to ensure the connector mates properly.

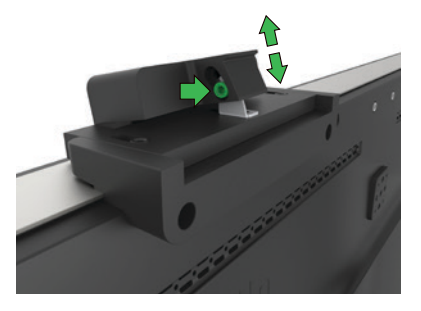

Adjust the tilt angle of the webcam by loosening the highlighted screw and lifting up on the back of the webcam head. Tighten screw when done.